# Rancang Bangun Aplikasi *Virtual Tour* Potensi Alam Kecamatan Mandolang Kabupaten Minahasa

Arif Hidayatulloh, Arie S.M Lumenta, Brave A. Sugiarso. Teknik Elektro Universitas Sam Ratulangi Manado, Jl. Kampus Bahu-Unsrat Manado, 95115 Ayasakiarief@gmail.com, al@unsrat.ac.id, brave@unsrat.ac.id

*Abstract* **— Kemajuan teknologi yang saat ini semakin cepat, memunculkan banyak inovasi baru dari teknologi. Salah satu inovasi teknologi yang sangat cepat perkembangannya adalah**  *Virtual Tour* **yang mulai banyak digunakan misalnya pada beberapa aplikasi untuk memperkenalkan suatu lokasi atau tempat. Akan tetapi penggunaan** *Virtual Tour* **sebagai media untuk menyampaikan sebuah potensi alam di Indonesia masih sangat sedikit. . Skripsi dengan judul Rancang Bangun Aplikasi**  *Virtual Tour* **Potensi Alam Kecamatan Mandolang Kabupaten Minahasa ini dibuat untuk mengembangkan sebuah aplikasi interaktif yang dapat menampilkan informasi secara visual dari suatu Potensi Alam Kecamatan Mandolang Kabupaten Minahasa. Metodologi pengembangan yang digunakan pada penelitian ini adalah metodologi Multimedia Development Life Cycle (MDLC) yang merupakan metode rancang bangun perangkat lunak multimedia yang menekankan pada 6 tahap pengembangan multimedia. Tools yang digunakan dalam aplikasi ini adalah PTGUI, EasyPano Tourwaver. Dalam aplikasi ini, pengguna bisa melihat keadaan 360 derajat potensi alam di spot yang dibuat dengan teknik immersive photography. Dengan mereprensentasikan informasi dalam bentuk gambar panorama 360derajat memudahkan pengguna untuk menampilkan informasi secara visual dari suatu Potensi Alam di Kecamatan Mandolang Kabupaten Minahasa. Diharapkan dengan adanya aplikasi ini dapat menjadi dasar ukuran untuk mengembangkan aplikasi serupa serta menjadi sarana untuk memperkenalkan dan mempromosikan potensi alam yang ada di Kecamatan Mandolang Kabupaten Minahasa. .** 

*Kata kunci* **— Panorama,** *Virtual Tour,* **Potensi, Kecamatan Mandolang, Kabupaten Minahasa.** 

## **I.** PENDAHULUAN

Perkembangan teknologi yang semakin baik membuat banyak peneliti dam pengembang selalu terus mengeluarkan inovasi baru ataupun meningkatkat teknologi yang sudah ada menjadi lebih baik dan sempurna dan salah satu inovasi tersebut adalah *Virtual Tour. Virtual Tour* merupakan salah satu teknologi yang memungkinkan pernggunanya dapat melihat objek berupa tempat tertentu yang telah dibuat. Inilah yang membuat teknologi *Virtual Tour* semakin disukai karena pengguna tidak perlu melakukan kunjungan secara lengsung dan hamper tidak mengeluarkan biaya untuk kunjungan. Dengan memanfaatka teknologi *Virtual Tour* diharapkan dapat mnjadi wadah yang baik untuk mempromosikan sebuah

tempat dengan potensi alam yang jarang dilihat orang

banyak. Kecamatan Mandolang adalah sebuah kecamatan baru yang berada dikabupaten Minahasa. Kecamatan ini merupakan hasil pemekaran dari kecamatan pineleng ini pada tahun 2016 ini berada di Jalan Trans Sulawesi yang merupakan jalan utama pemhubung semua provinsi dipulau Sulawesi. Kecamatan Mandolang trdiri dari 5 desa yaitu Desa Kalasey, Desa Tateli, Desa Koha, Desa Agotei dan Desa Bulo ini memiliki banyak potensi alam yang sekiranya belum ada yang mengetahui. Potensi alam seperti pantai, hutan dan sebagainya merupakan potensi alam yang bagus dan belum banyak yang tahu. Demgan melihat uraian diatas, penulis ingun membuat suatu inovasi dalam menyampaikan informasi dengan memanfaatkan Virtual Tour dengan judul "RANCANG BANGUN *VIRTUAL TOUR* POTENSI ALAM KECAMATAN MANDOLANG KABUPATEN MINAHASA" dengan memanfaatkan berbagai konsep multimedia serta mengkombinasikannya gambar, Model 3D 360 sederhana dan StreetView.

#### II.TINJAUAN PUSTAKA

#### *A.Virtual Tour*

*Virtual Tour* adalah simulasi dari lokasi yang ada , biasanya terdiri dari urutan video atau gambar diam . Hal ini juga dapat menggunakan elemen multimedia lain seperti efek suara, musik, narasi, dan teks. Virtual Tour biasa digunakan untuk menggambarkan berbagai video dan media berbasis fotografi berupa Panorama. Panorama menunjukakan pandangan yang tak terputus, karena panorama berbentuk rangkaian foto atau panning rekaman video. Saat ini "*Panoramic Tour*" dan "*Virtual Tour*" yang dikaitkan dengan wisata virtual masih dibuat dengan menggunakan kamera. Virtual Tour sendiri dibuat dari beberapa rangkaian foto yang diambil dari sudut pandang yang tunggal. Saat pengambilan gambar kamera dan lensa diputar sekitar apa yang disebut sebagai tidak ada titik parallax (titik tepat di belakang lensa di mana cahaya konvergen). Dalam jurnal yang disusun oleh Osman, Wahab dan Ismail (2009, p173) dikatakan, *Virtual Tour* merupakan teknologi yang menempatkan user di dalam gambar dan memungkinkan pengguna untuk meningkatkan kesadaran situasional serta meningkatkan daya lihat, tangkap dan menganalisa data virtual secara signifikan. Juga dalam teknik penggabungan gambar atau foto, gambar jahitan atau foto jahitan adalah proses menggabungkan beberapa gambar foto dengan tumpang tindih bidang pandang untuk menghasilkan tersegmentasi panorama atau resolusi tinggi gambar, dalam jurnal Ward (2006) . Selain itu, pemilihan jenis foto panorma mempengaruhi hasil dari virtual tour yang dihasilkan. Untuk panorama jenis *cylindrical*, bagian vertikalnya hanya dapat menangkap tidak lebih dari 180 derajat sedangkan jenis *spherical*, Pada gambar 1 dilihat bentuk dari foto *Vritual Tour* 

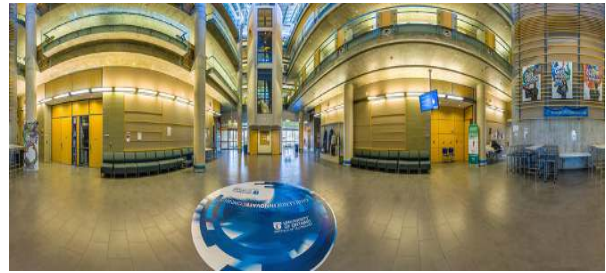

Gambar 1 *Virtual Tour*

#### *B.Panorama 360 Derajat*

Panorama 360 Derajat adalah gambar yang melukiskan pandangan umum atau secara luas tentang sebagian wilayah suatu negara. Dalam jurnal Paul Alexander (2001) mengatakan, Panorama adalah pandangan/pemandangan dengan sudut pandang yang lebar. Citra panorama telah digunakan untuk banyak keperluan, baik untuk penampilan artistic maupun untuk penelitian. Dalam dunia artistik, citra panorama dapat menampilkan pemandangan yang berada di luar batas pandang mata normal. Jenis foto panorama 360 derajat memiliki berbagai macam format, salah satunya adalah format Equirectangular atau foto tampilan 360o x 180o yang sedang popular saat ini dengan nama Full Sphericl PanoramaI, atau dikenal juga dengan nama VR Photo(Virtual Reality Photography). Foto equiretangular bisa dilihat dalam Street View Google Earth atau Google Maps. Panorama 360 derajat biasa dibuat dari gabungan 7 gambar yang disatukan dan bisa digeser-gesrs sesusai keinginan pengguna, bahkan bisa di zoom out dan zoom in. obyek gambarpun bisa bermacam-macam, bisa indoor atau outdoor bahkan saat ini sudah ada aerial foto atau foto udara. Pada gambar 2 merupakan foto panorama 360 deraja

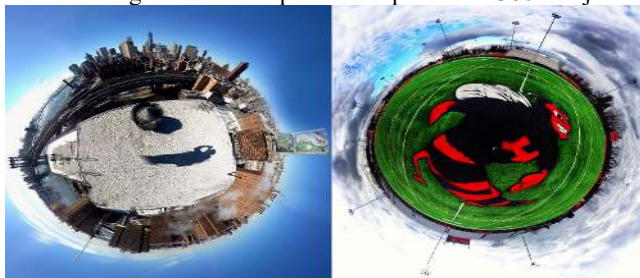

Gambar 2 Panorama 360 Derajat

# *C.Multimedia*

*Multimedia* merupakan, suatu penggunaan komputer yang menyajikan dan menggambungkan teks, suara, gambar, animasi, audio, dan video dengan tool dan koneksi sehingga pengguna dapat melakukan penjelajahan, berinteraksi, berkarya, ataupun berkomunikasi. Multimedia sudah banyak diterapkan di dunia teknologi seiring berjalannya waktu, selain sering digunakan dalam dunia informatika multimedia juga sudha merambat di dunia game, dan juga dalam pembuatan website. Sekarang multimedia juga dimanfaatkan dalam pendidikan dan bisnis. Dalam dunia pendidikan multimedia digunakan sebagai media pengajaran, pengajaran dalam kelas maupun secara otodidak atau individual.

Gambar menunjukkan proses *multimedia*.

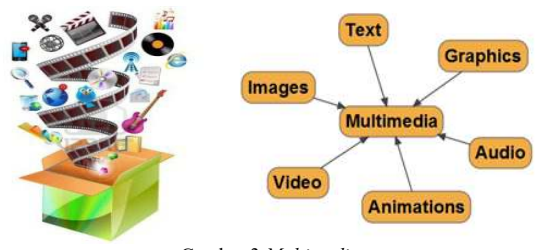

Gambar 3 *Multimedia* 

Awalnya *multimedia* hanya mencakup media visual (gambar diam, teks, gambar gerak video, dan gambar gerak rekaan/animasi), dan audiodan konsumsi indra pendengaran (suara) dan juga berupa (berwujud). Namun dalam perkembangnnya multimedia sekarang sudah mencakup dalam gerak/kinetic. dalam unsur *kinetic* diaplikasijan dengan *film* 3 dimensi yang digabungkan dengan gerakan pada kursi tempat duduk penonton. Kinetik, dan film 3 dimensi membangkitkan sense realistis. Dan menurut Vaughan (2010) dalam jurnal "*Multimedia: Making It Work*" juga mengatakan, *multimedia* merupakan kombinasi teks, seni, suara, gambar, animasi, dan video yang disampaikan dengan komputer atau dimanipulasi secara *digital* dan dapat disampaikan atau dikontrol secara interaktif

# *D.Gambar Panorama*

 Panorama merupakan sebuah gambar yang memiliki sudut pandang(*Point of view*) yang lebih luas dari gambar biasanya. Untuk menghasilkan gambar seperti ini, dapat dilakukan dengan mengambil gambar dari sebuah objek beberapa kali sebelum akhirnya gambar-gambar tersebut digabungkan. Tiap gambar harus pada sumber yang berkelanjutan dan memiliki bagian yang saling tumpang tindih. Bisa dilihat pada gambar 4 bentuk foto panorama.

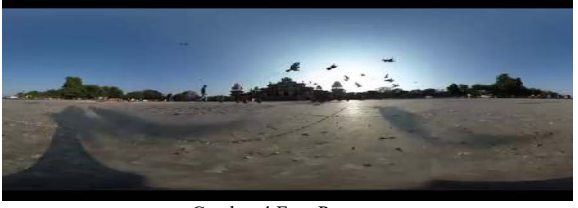

Gambar 4 Foto Panorama

#### *E. Photo Stiching*

*Photo Stiching* terbagi atas 3 jenis model *stiching* yaitu:

a). *Rectilinear Stiching* (Bujur Sangkar) dimana gambar yang stich dilihat pada bidang dua dimensi yang memotong panosfer dalam satu titik.

b). *Spherical Stich* (Bulat) dimana gambar yang dijahit menunjukkan horisontal 360 ° dengan bidang pandang vertikal 180 ° yaitu keseluruhan bulat.

c). *Cylindrical* (Silinder) di sini gambar yang *Stich* menunjukkan bidang pandang 360 ° horizontal dan bidang pandang vertikal terbatas. Panoramas dalam proyeksi ini dimaksudkan untuk dilihat seolah-olah gambar dibungkus ke dalam silinder dan dilihat dari dalam. Gambar 5 menunjukkan proses sambung/*Stiching* foto

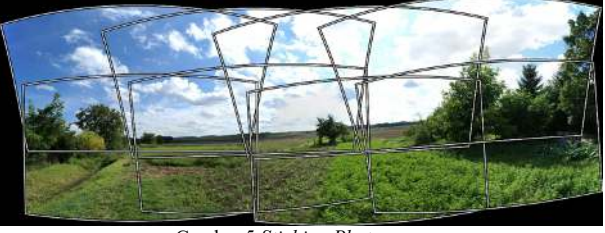

Gambar 5 *Stiching Photo* 

#### *F. Metode Luther-Sutopo*

Tahapan – tahapan dalam metodologi pengembangan multimedia tidak perlu berurutan. Dari keenam tahapannya dapat saling bertukar posisi, namun dimulai dengan konsep terlebih dahulu dan diakhiri dengan tahap distribusi. (Luther, 1994) Kemudian Sutopo mengadopsi metode Luther dengan memodifikasi tahapn – tahapannya, dari keenan tahpan Luther. Dimana tahapan concept, desain, material collecting, assembly, testing, distribution, harus dimulai dari concept dan diakhiri dnegan tahap distribusi, sedangkan tahap material collecting dapat dikerjakan secara pararel dengan tahap assmbly.(Sutopo, A. H, 2003). Alur metode dapat dilihat pada Gambar 6 Metode Luther-Sutopo.

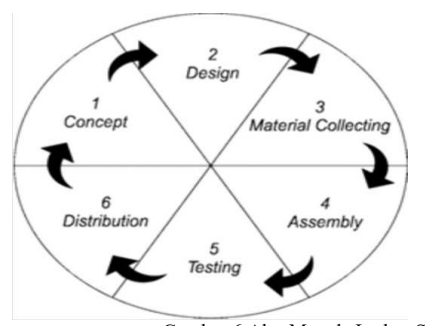

Gambar 6 Alur Metode Luther-Sutopo

#### a). Concept

Tahap concept (konsep) adalah tahap untuk menentukan tujuan dan siapa pengguna program (identifikasi audience). Selain itu menentukan macam aplikasi (presentasi, interaktif, dll) dan tujuan aplikasi (hiburan, pelatihan, pembelajaran, dll).

#### b). Design (perancangan)

Design (perancangan) adalah tahap membuat spesifikasi mengenai arsitektur program, gaya, tampilan dan kebutuhan material/bahan untuk program. Tahap ini biasanya menggunakan storyboard untuk menggambarkan deskripsi tiap scene, dengan mencantumkan semua objek multimedia dan tautan ke scene lain dan bagian alir (flowchart) untuk menggambarkan aliran dari satu scene ke scene lain.

#### c). Material Collecting

Material Collecting adalah tahap pengumpulan bahan yang sesuai dengan kebutuhan yang dikerjakan.Bahan-bahan tersebut, antara lain gambar clip art, foto, animasi, video, audio, dan lain-lain yang dapat diperoleh secara gratis atau dengan pemesanan kepada pihak lain sesuai dengan rancangannya. Tahap ini dapat dikerjakan secara paralel dengan tahap assembly. Namun, pada beberapa kasus, tahap material collecting dan tahap assembly akan dikerjakan secara linear dan tidak paralel.

d).. Assembly

Tahap Assembly (pembuatan) adalah tahap dimana semua objek atau bahan multimedia dibuat. Pembuatan aplikasi didasarkan pada tahap design.

#### e). Testing

Tahap Testing (pengujian) dilakukan setelah menyelesaikan tahap pembuatan (assembly) dengan menjalankan aplikasi/program dan melihatnya apakah ada kesalahan atau tidak. Tahap pertama pada tahap ini disebut tahap pengujian alpha (alpha test) yang pengujiannya dilakukan oleh pembuat atau lingkungan pembuatnya sendiri. Setelah lolos dari

#### f). Distribution

Pada tahap ini, aplikasi akan disimpan dalam suatu media penyimpanan. Jika media penyimpanan tidak cukup untuk menampung aplikasinya, kompresi terhadap aplikasi tersebut akan dilakukan. Tahap ini juga dapat disebut tahap evaluasi untuk pengembangan produk yang sudah jadi supaya menjadi lebih baik. Hasil evaluasi ini dapat digunakan sebagai masukan untuk tahap concept pada produk selanjutnya.

## G.Definisi Kebupaten

 Kabupaten adalah pembagian wilayah administratif di Indonesia setelah provinsi, yang dipimpin oleh seorang bupati. Selain kabupaten, pembagian wilayah administratif setelah provinsi adalah kota. Secara umum, baik kabupaten dan kota memiliki wewenang yang sama. Kabupaten bukan bawahan dari provinsi maka bupati atau walikota tidak bertanggung jawab kepada gubernur. Kabupaten atau kota merupakan daerah otonom yang diberi wewenang mengatur urusan pemerintahannya sendiri. Meskipun saat ini digunakan di seluruh wilayah Indonesia, istilah kabupaten dahulu hanya digunakan di Pulau Jawa dan Madura. Pada era Hindia Belanda, istilah kabupaten dikenal dengan regentschap, yang secara harfiah artinya daerah seorang regent atau wakil penguasa. Pembagian wilayah kabupaten di Indonesia saat ini merupakan warisan dari era pemerintahan Hindia Belanda.

 Dahulu istilah kabupaten dikenal dengan Daerah Tingkat II Kabupaten. Sejak diberlakukannya Undang-Undang Nomor 22 tahun 1999 tentang Pemerintahan Daerah, istilah Daerah Tingkat II dihapus, sehingga Daerah Tingkat II Kabupaten disebut Kabupaten. Istilah "Kabupaten" di provinsi Nanggroe Aceh Darussalam disebut juga dengan "sagoe".

Bupati, dalam konteks otonomi daerah di Indonesia adalah kepala daerah untuk daerah kabupaten. Seorang bupati sejajar dengan walikota, yaitu kepala daerah untuk daerah kota. Pada dasarnya, bupati memiliki tugas dan wewenang memimpin penyelenggaraan daerah berdasarkan kebijakan yang ditetapkan bersama DPRD kabupaten. Bupati dipilih dalam satu pasangan secara langsung oleh rakyat di kabupaten setempat. Bupati merupakan jabatan politis (karena diusulkan oleh partai politik), dan bukan Pegawai Negeri Sipil.

Sebelum tahun 1945, gelar bupati sebenarnya hanya dipakai di Pulau Jawa, Madura, dan Bali. Dalam bahasa Belanda, bahasa administrasi resmi di masa Hindia Belanda, bupati disebut sebagai regent, dan istilah inilah yang dipakai sebagai padanan bupati dalam bahasa Inggris. Semenjak kemerdekaan, istilah bupati dipakai untuk menggantikan regent seluruh wilayah Indonesia.

Istilah "bupati" berasal dari bahasa Jawa, yang sendirinya berasal dari bahasa Sanskerta. Dalam prasasti Telaga Batu, yang ditemukan di kampung tersebut dekat Palembang dan berisi pemujaan terhadap Raja Sriwijaya, terdapat kata bhupati. Prasasti tersebut diperkirakan dari akhir abad ke 7 Masehi. Pakar prasasti Indonesia J. G. de Casparis menerjemahkan bhupati dengan istilah "kepala" (hoofd dalam bahasa Belanda). Kata bhupati juga ditemukan dalam prasasti Ligor, yang ditemukan di provinsi Nakhon Si Thammarat di Muangthai. Pada abad ke 17, orang Eropa menyebut daerah tersebut dengan nama "Ligor" Istilah bhupati digunakan untuk menyebut Raja Sriwijaya.

#### H. Definisi Potensi

 **Potensi adalah** kekayaan yang dimiliki oleh setiap inividu, kelompok, atau Negara dalam mendorong kemajuan bagi dirinya sendiri ataupun masyarakat dilingkungannya. Potensi ini sangat diperlukan dalam menentukan kebijakan serta melakukan pembangunan.

Pada dasarnya banyak potensi dan jenisnya, akan tetapi yang dapat dipastikan potensi ialah bentuk keunggulan suatu wilayah dalam memajukan dirinya untuk bersaing serta melakukan nilai tawar yang tinggi di hadapan masyarakat lain.

a) .Potensi Menurut KBBI Dalam KBBI potensi diartikan sebagai suatu kemampuan yang mempunyai berbagai kemungkinan atau harapan untuk dikembangkan lebih lanjut, baik itu berupa kekuatan, daya, ataupun kesanggupan yang diperoleh masyarakat secara langsung ataupun melalui proses yang panjang.

 b). Definisi Porensi Menurut Majdi (2007)Potensi adalah serangkaian kemampuan, kesanggupan, kekuatan, ataupun daya yang memunyai kemungkinan untuk bisa dikembangkan lagi menjadi bentuk yang lebih besar. Bentuk ini biasanya diperoleh melalui pembangunan untuk kesejahteraan dalam kehidupan masyarakat.

 c). Definisi Porensi Menurut Myles Munroe: Definisi potensi adalah bentuk sumber daya atau kemampuan yang cukup besar, namun kemampuan tersebut belum tersingkap dan belum diaktifkan. Arti lainnya dalam pengertian ini bahwa potensi adalah kekuatan terpendam yang belum dimanfaatkan, bakat tersembunyi, atau keberhasilan yang belum diraih pada hal kita memunyai kekuatan untuk mencapai hal tersebut.

#### III. METODELOGI PENELITIAN

Metodologi Luther Sutopo, terdiri dari 6 tahap yaitu, Tahap Concept, Tahap Design, Tahap Material, Tahap Collecting, Tahap Assembly, Tahap Testing, dan Tahap Distribution. Menurut Luther (1994), tahapan-tahapan dengan metodologi pengembangan multimedia tidak perlu berurutan dari keenam tahapannya dapat saling bertukar posisi, namun tetap dimulai dari konsep terlebih dahulu dan diakhiri dengan tahap distribusi.

TABEL 1

*A.Concept* 

| Konsep            |                                                                                                    |  |  |  |  |  |  |
|-------------------|----------------------------------------------------------------------------------------------------|--|--|--|--|--|--|
| Judul             | Rancang Bangun Aplikasi Virtual Tour Potensi<br>Alam Kecamatan Mandolang Kabupaten<br>Minahasa.                               |  |  |  |  |  |  |
| Tujuan            | Mengembangkan sebuah aplikasi interaktif<br>untuk memperkenalkan potensi alam dari<br>kecamatan mandolang kabupaten minahasa. |  |  |  |  |  |  |
| Pengguna<br>Akhir | Masyarakat Umum.                                                                                                    |  |  |  |  |  |  |
| Objek<br>Virtuak  | Konten multimedia yaitu foto                                                                                                  |  |  |  |  |  |  |
| Input             | Foto, teks, 3D dan Audio                                                                                                    |  |  |  |  |  |  |

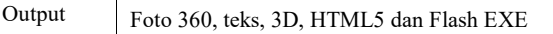

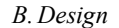

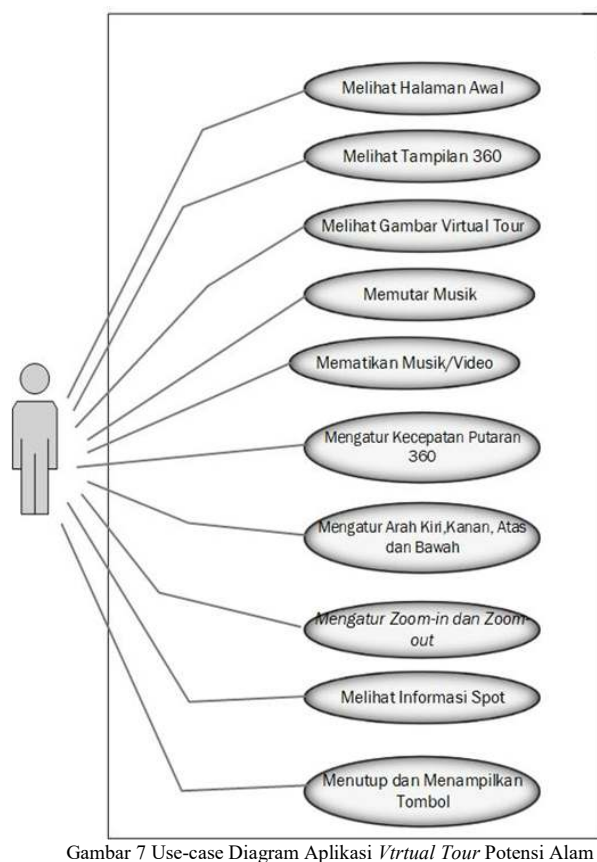

Kecamatan Mandolang Kabupaten Minahasa

Pada gambar 7 *Use-case* diatas pengguna dapat mengakses fungsi-fugsi pada aplikasi *virtual tour* ini. Ada 10 fitur pada aplikasi ini yaitu melihat tampilan awal, melihat tampilan 360, melihat gambar *virtual tour,* memutar musik, mematikan music dan video, mengatur kecepatan putaran 360, mrngatur arah kiri, kanan, dan atas, bawah, mengatur *Zoom-In* dan *Zoom-Out,* melihat spot informasi, menutup dan menampilkan tombol. Untuk melihat deskripso detail dari *use-case* di atas dapat dilihat pada tabel dihalaman berikutnya.

TABEL 1 MELIHAT TAMPILAN AWAL

| Nama <i>Use-case</i>  | Melihat tampilan awal                                                                        |                                          |  |  |  |  |  |
|-----------------------|----------------------------------------------------------------------------------------------|------------------------------------------|--|--|--|--|--|
| Aktor                 | Pengguna                                                                                     |                                          |  |  |  |  |  |
| Deskripsi             | Melihat tampilan awal virtual Tour Potensi Alam<br>Kec. Mandokang kab. Minahasa              |                                          |  |  |  |  |  |
| Precondition          | Pengguna diharuskan membuka aplikasi Virtual<br>Tour Potensi Alam Kec mandolang Kab Minahasa |                                          |  |  |  |  |  |
| Nornal Course         | Kegiatan awal                                                                                | Respon                                   |  |  |  |  |  |
|                       |                                                                                              | 1. Menampilkan tampilan awal<br>aplikasi |  |  |  |  |  |
|                       | Melihat<br>2.<br>tamplan awak                                                                |                                          |  |  |  |  |  |
| Alternative<br>Course |                                                                                              |                                          |  |  |  |  |  |
| <b>Posy Condition</b> | Pengguna dapat melihar dan Mengakses tombol pada                                             |                                          |  |  |  |  |  |

tampilan awa

TABEL 2 MELIHAT TAMPILAN 360

| Nama Use-case                | Melihat tampilan 360                                                                 |                                                                                     |  |  |  |
|------------------------------|--------------------------------------------------------------------------------------|-------------------------------------------------------------------------------------|--|--|--|
| Aktor                        | Pengguna                                                                             |                                                                                     |  |  |  |
| Deskripsi                    | Melihat tampilan image yang dapat dirotasi secara<br>360                             |                                                                                     |  |  |  |
| Precondition                 | System ,emyediakan fungsi tombol rotasi 360 dan<br>tombol untuk Zoom-In dan Zoom-Out |                                                                                     |  |  |  |
| Nornal Course                | Kegiatan awal                                                                        | Respon                                                                              |  |  |  |
|                              | Melihat<br>$\mathfrak{D}_{\cdot}$<br>image                                           | 1. Menampilkan image lokasi<br>Virtual Tour Potensi Alam<br>yang dapat dirotasi 360 |  |  |  |
|                              | panorama 360                                                                         |                                                                                     |  |  |  |
| <i>Alternative</i><br>Course |                                                                                      |                                                                                     |  |  |  |
| Post condition               | Actor dapat melihat tampilan image panorama 360                                      |                                                                                     |  |  |  |

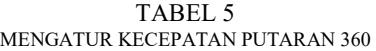

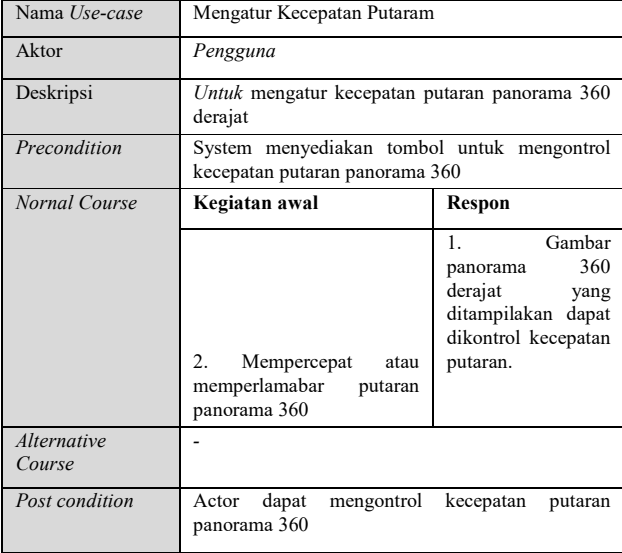

#### TABEL 3 MENAMPILKAN TAMPILAN GAMBAR 360

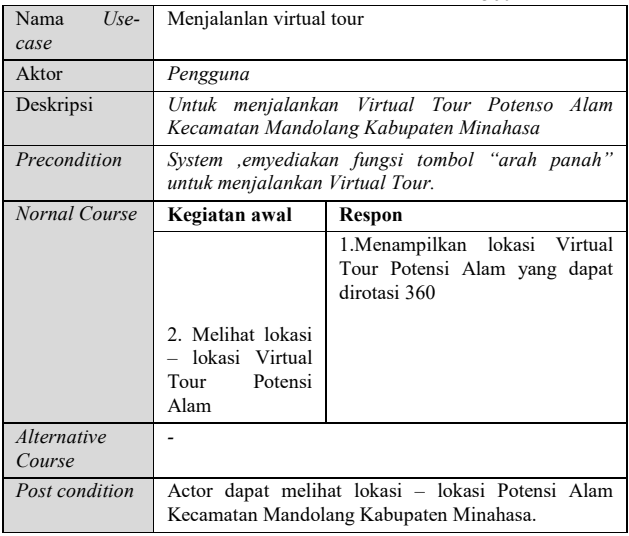

#### TABEL 4 MEMUTAR MUSIK

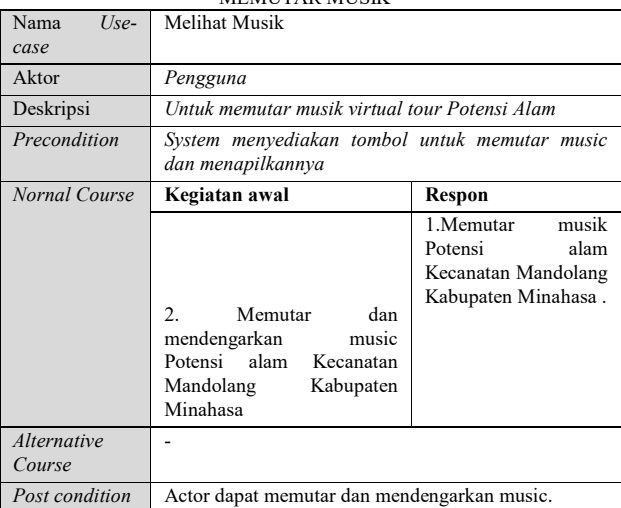

# TABEL 6

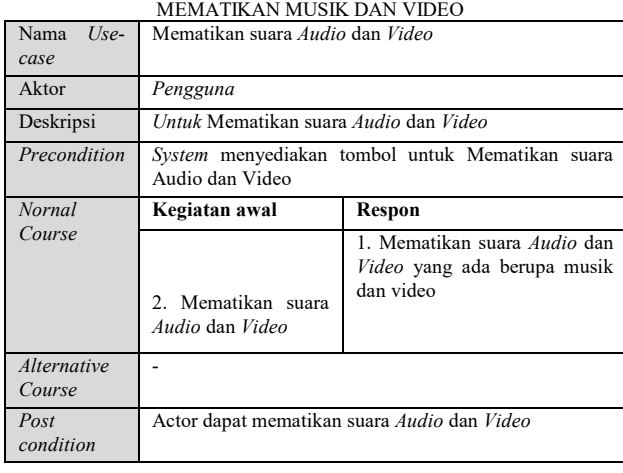

# TABEL 7 MENGATUR KECEPATAN PUTARAN 360

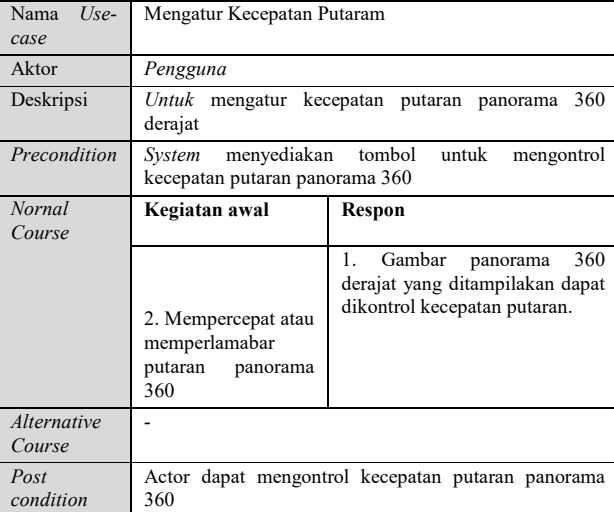

TABEL 8 MENGATUR ARAH KIRI, KANAN DAN ATAS, BAWAH Nama *Use-* Mengatur arah Kiri Kanan dan Atas Bawah

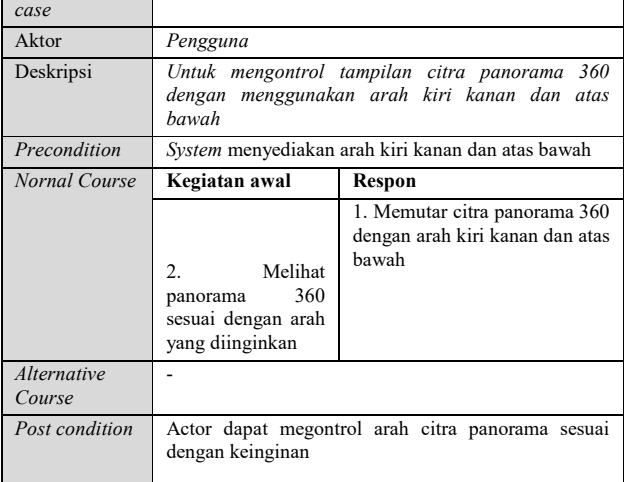

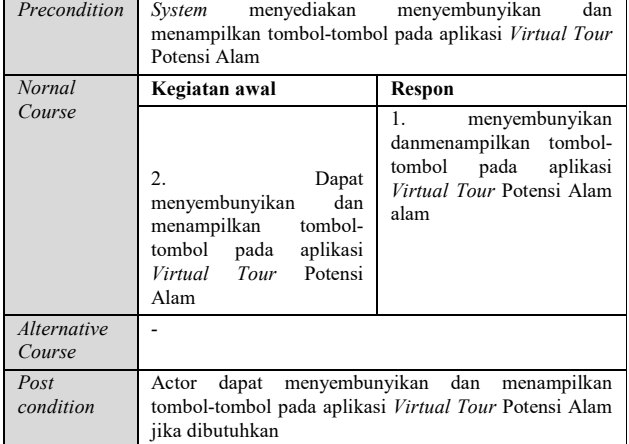

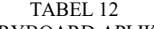

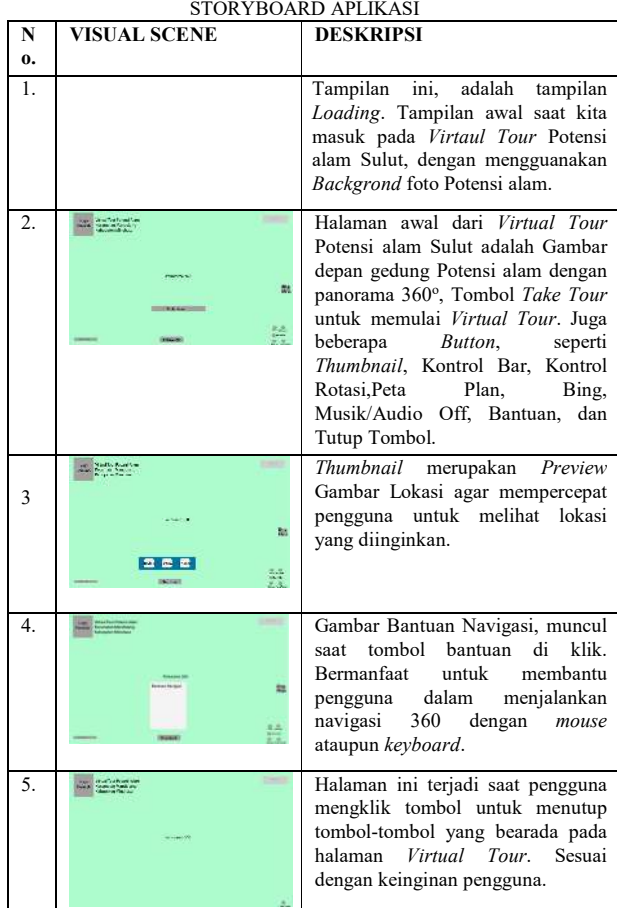

# *C.Material Collection*

TABEL 13 TABEL FOTO PANORAMA

|  | No.              | <b>Nama</b>                 | Foto       |        |      | Jumlah |
|--|------------------|-----------------------------|------------|--------|------|--------|
|  |                  |                             | Horizontal | Zenith | Nadr |        |
|  | 1.               | Pantai 1 Tateli IV          |            |        |      |        |
|  | $\overline{2}$ . | Pantai 2 Bulo               |            |        |      |        |
|  | 3.               | Pantai 3 Mokupa             |            |        |      |        |
|  | 4.               | <b>Bukit</b>                |            |        |      |        |
|  |                  | Tetempangan                 |            |        |      |        |
|  | 5.               | 3D Model<br>Full 360 Lumion |            |        |      |        |

# TABEL 9 MENGATUT *ZOOM-IN* DAN *ZOOM-OUT*

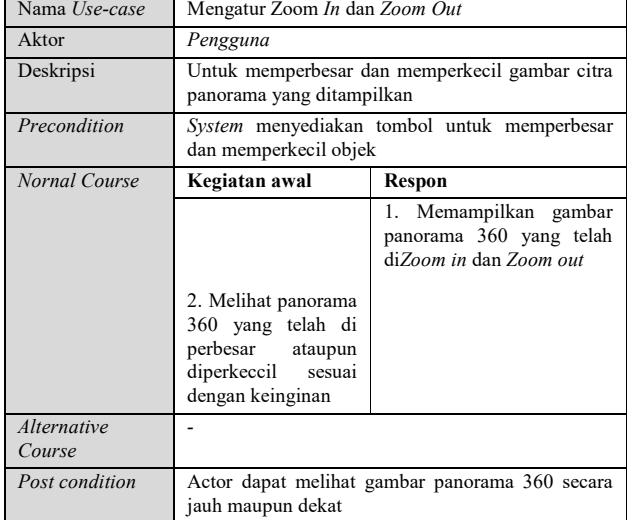

#### TABEL 10 MELIHAT INFORMASI SPOT

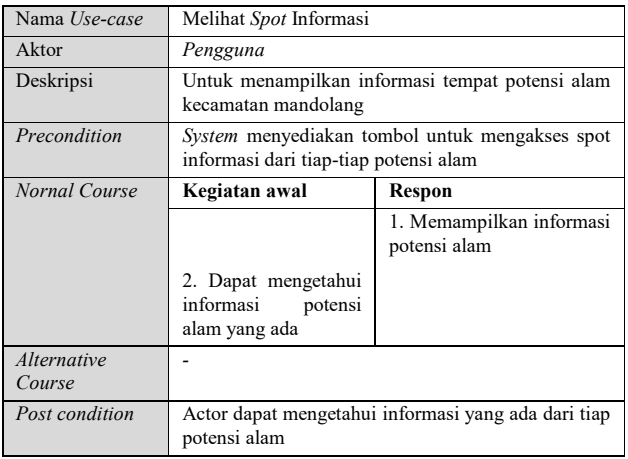

#### TABEL 11 MENUTUP DAN MENAMPILKAN TOMBOL

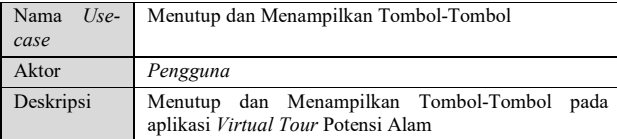

#### IV. FASIL PEMBAHASA

#### *A.Assambly*

 Dari hasil kuisioner dan wawancara pada masyarakat Kota Manado, didapatkan bahwa masih banyak yang belum pernah mengunjungi dan mengetahui lokasi dari Potansi Alam Kecamatan Mandolang Kabupaten Minahasa maka dari data tersebut akan dibuat Virtaul Tour. Kemudian langsung dilakukan pengambilan foto pada lokasi dan tiap ruangan tersebut, selanjutnya masuk pada pengembangan dengan membuat foto panorama dengan menggunakan software PTGui, yang kemudian dikembangkan lagi dengan Software Tourweaver untuk dijadikan satu aplikasi Virtual Tour yang menampilkan foto panorama 360o serta menampilkan fitur lainnya.

 Dalam memotret panorama 360 derajat, yang pertama adalah mempersiapkan peralatan, pertalatan yang dimaksud yaitu, kamera dalam pengambilan foto penulis menggunakan action cam GoPro Hero 4, tripod, panohead, kamera DSR Canon 660d, lensa kit 18 – 55 mm, dan terakhir smartphone untuk mengambil otomatis dengan tanpa memegang action cam. Setelah semua peralatan telah siap, selanjutnya mengatur pengaturan kamera, karena disini menggunakan action cam GoPro Hero 4 yang sudah memiliki lensa yang luas atau wide angle maka kamera diatur dengan ISO 200 karena kebanyakan foto berada di dalam ruangan, shutter speed 1/120 mengikuti pengaturan dari action cam GoPro Hero 4, f-stop 8. low light pada mode on, white balance pada 3000k, protune pada mode on agar gambar pada ruangan gelap bisa terlihat lebih jelas, sharpness pada mode medium, resolusi kamera pada 12mp dan pada EV Comp pada angka 0, dengan menggunakan format Jpeg.

 Setelah semua sudah diatur, hal pertama yang dilakukan untuk mengambil foto yaitu menentukan titik tengah pada ruangan, selanjutnya menetukan titik awal foto panorama, kemudian foto diambil searah dengan mengikuti arah jarum jam, dalam memotret foto panorama 360o harus ada overlapping pada satu foto dengan foto yang lain hal ini dilakukan untuk memudahkan proses penyambungan foto. Dalam Interval rotasi dimulai dari 45o, 90o, 135o, 225o, 270o, dan 315o pengambilan gambar dengan interval rotasi ini dilakukan agar supaya perpotongan gambar lebih gampang, walaupun sudah dengan lensa yang mendukung dengan pandangan luas atau wide angle, kemudian menentuakan titik akhir dari foto panorama sampai bertemu pada titik awal foto panorama. Langkah selanjutnya yaitu memotret kearah atas langit dan kearah bawah lantai, untuk melengkapi foto panorama 360o x 180o. foto bagian bawah diambil sebanyak dua kali untuk di edit menghilangkan tripod yang terambil, foto bagian bawah diambil dengan menggunakan media smartphone dengan menghubungkan smartphone dengan action cam melalui aplikasi yang sudah disediakan, agar foto dapat diambil tanpa mendekat dengan kamera. Untuk memotret panorama posisi kamera dalam posisi portrait.

#### 3.8.2 Pembuatan Foto Panorama

 Untuk pembuatan foto panorama 360o, menggunakan bantuan dari software PTGui v.10.0.15 pro untuk menyambung gambar-gambar yang telah diambil menjadi Panorama 360o. Dalam software ini pengguna menggunakkan cracknya sehingga hasil dari foto tidak memiliki watermark, sebenarnya PTGui ini merupakan versi Trial dan tidak berbayar. Sebelum masuk pada penyambungan atau stiching foto,

# *B. Testing*

 Setelah selesai dengan pembuatan aplikasi Virtual Tour Potensi Alam Kecamatan Mandolang Kabupaten Minabasa maka dilakukan pengujian aplikasi. Pengujian aplikasi ini, dilakukan dengan cara meng-klik menu 'preview' pada software tourweafer. Tahapan ini dilakukan setelah tahapan assembly untuk melihat kemungkinan adanya kesalahan yang terdapat pada tahapan ini. Pengujina ini dilakukan dengan pengujian black box, pengujian black box befokus pada persyaratan perangkat lunak.

 Saat menjalankan aplikasi Virtual Tour Potensi Alam Kecamatan Mandolang Kabupaten Minabasa di Tourweafer, dan memastikan terhubung dengan koneksi internet. Akan terlihat tampilan awal dari aplikasi. Bisa dilihat, pada scene awal terdapat logo dari Pemerintah Kabupaten Minabasa, tombol 'thumbnail', tombol 'toolbar', tombol 'musik', tombol 'peta plan', tombol 'Bing Maps', tombol 'kontrol putaran 360o', tombol 'fullscreen'. Bisa dilihat pada gambar 8 tampilan awal

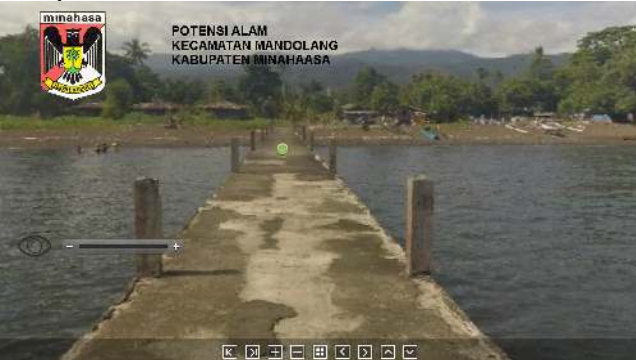

Gambar 8 Tampilan Awal

Pada scane ini, pengguna dapat melakukan rotasi 360 derajat dengan tampilan mengarah ke atas dan hal ini dapat dilihat pada gambar 9 tampak atas dan gambar 10 tampak bawah.

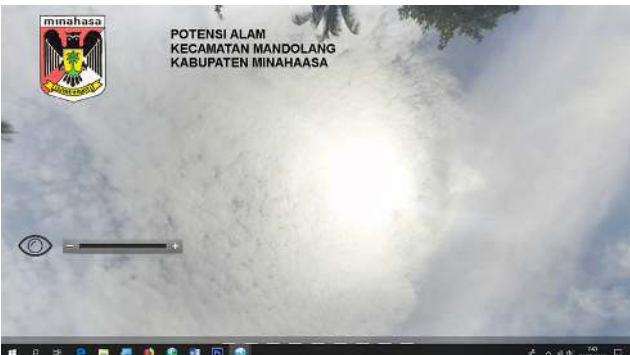

Gambar 10 Tampak Atas

.

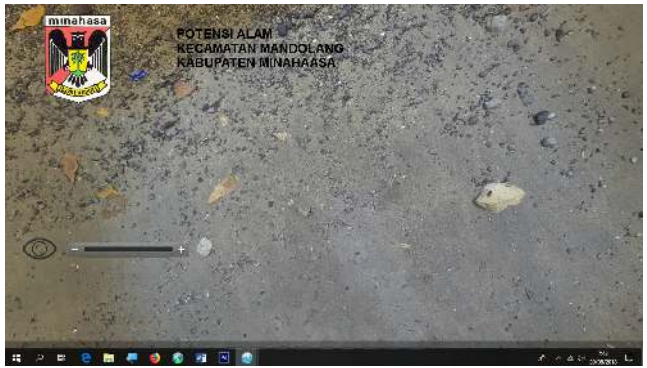

Gambar 11 Tampak Bawah

 Pada scane yang sama, arah tampilan menghadap kekiri dan dapat terlihat pada gambar 12 tampak kiri dan gambar 13 tampak kanan

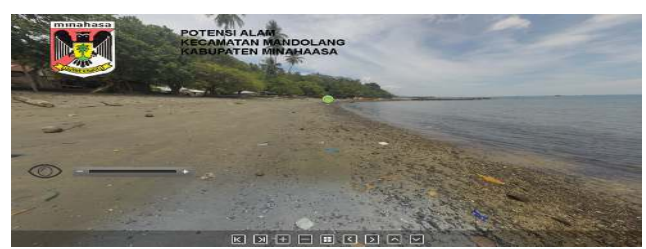

Gambar 12 Tampak Kanan

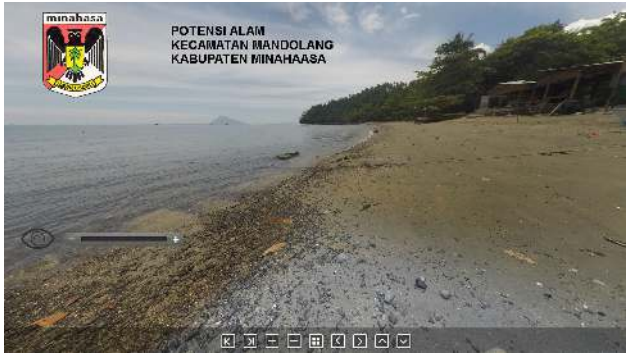

Gambar 14 Tampak Kanan

Masuk pada scane yang berijkutnya ada area pantai 1 dengan terdapat bebetapa hotspot dan bias dilihat pada gambar 15 scane area pantai. Yang berikutnya masuk pada fitur informasi dari lokasi potensi dan bias dilihat [ada gambar 16 Informasi lokasi. Yang berikutnya adalah tampilan Pop-up map dari area ini dan dapat dilihat pada gambar 16 Peta Lokasi

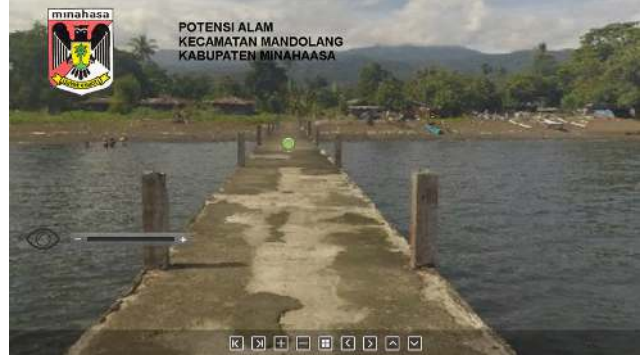

Ganbat 14 Pantai 1 Tateli IV

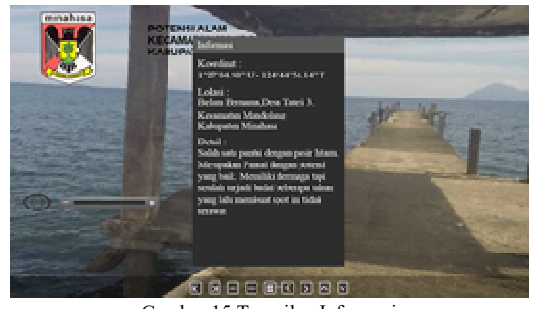

Gambar 15 Tampilan Informasi

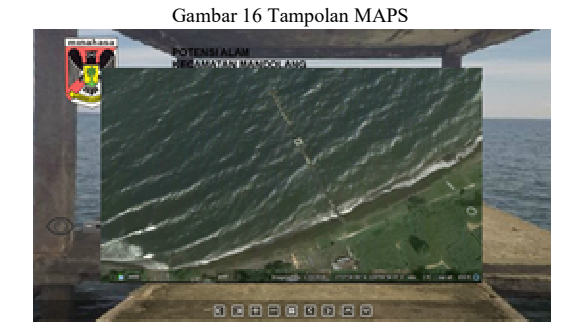

TABEL 14 PENGUJIAN APLIKASI VIRTUAL TOUR POTENSI ALAM KECAMATAN MANDOLANG KABUPATEN MINAHASA

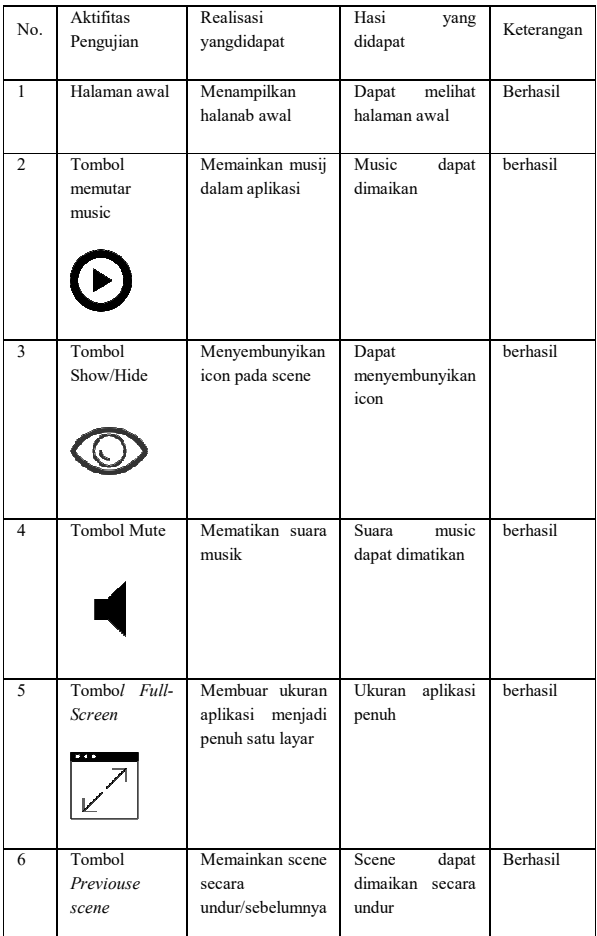

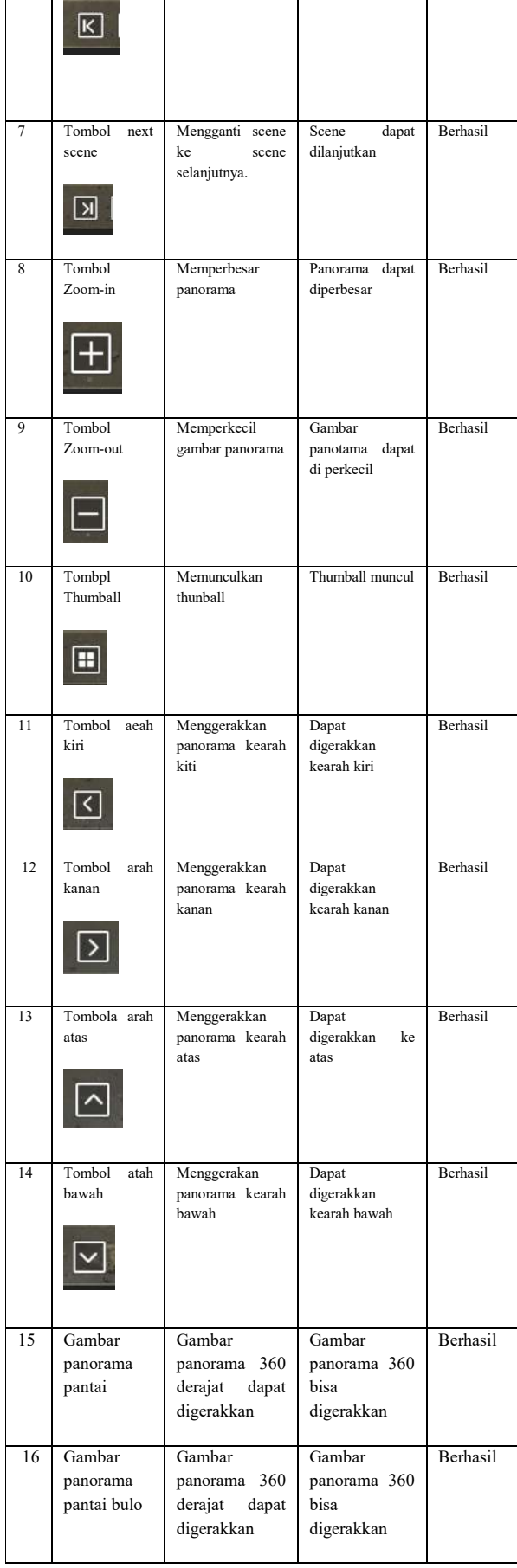

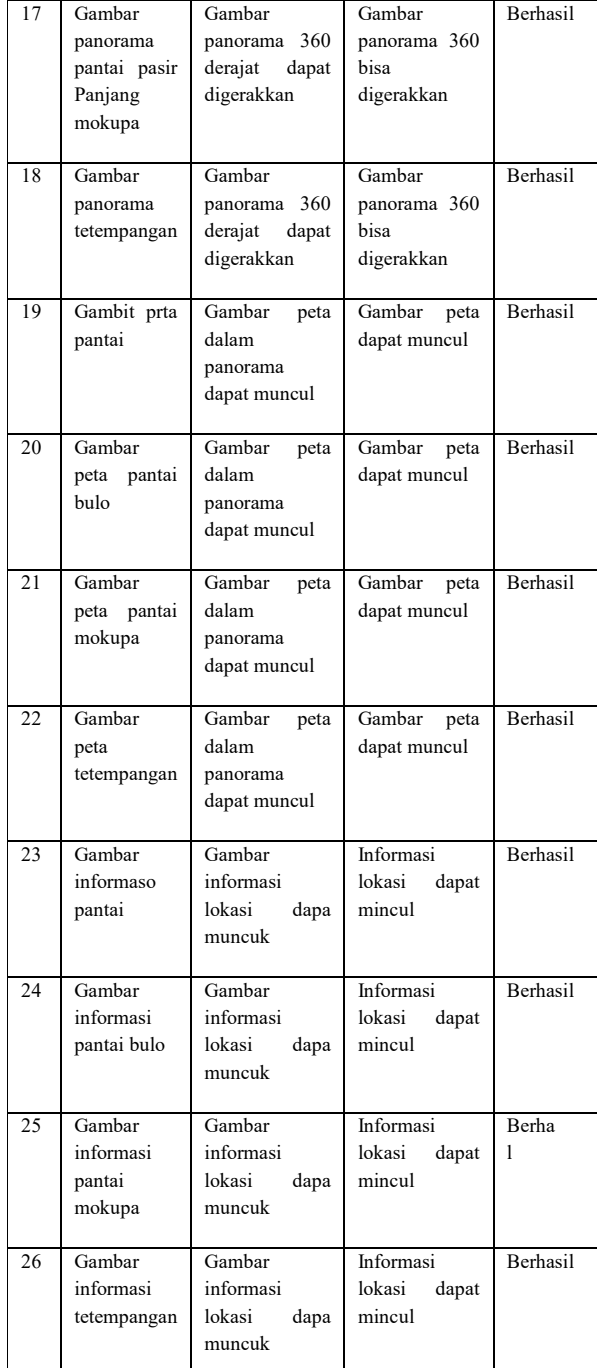

# *C.Distribution*

 Pada tahap terakhir, setalah dibuatnya aplikasi Virtual Tour Potensi Alam Kecamatan Mandolang Kabupaten Minahas maka diberikan pada pihak kevamatan. Dan pihak kecamatan akan memasukkan Virtual Tour pada halaman website mamtinya, selain pada halaman website kecamatan pihak kecamatan juga akan memasukkan aplikasi ini pada beberapa unit PC/Komputer yang berada didalam yang menjadi salah satu media informasi yang berada pada kantor nantinya.

### V.PENUTUP

# *A.Kesimpulan*

 Berdasarkan hasil penelitian yang dilakukan dalam mengembangkan aplikasi Virtual Tour Potensi Alam Kecamatan Mandolang Kabupaten Minahasa, didapatkan kesimpulan sebagai berikut :

A) Dalam mengambil foto panorama menggunakan action

 cam GoPro Hero 4 Silver dengan lensa wide angle, bisa dilakukan dengan 6 kali foto berputar 360 derajat, 1 foto zenith, dan 1 foto nadir. Berbeda dengan kamera DLSR yang menggunakan lensa standart dan harus mengambil lebih banyak foto untuk membuat panorama 360 derajat.

 Berdasarkan kuisioer yang telah dibagikan, diketahui masih sedikitnya orang yang belum mengunjungi dengan presentasi sebesar 56,3%.

b) Dengan dilakukannya uji coba/testing Aplikasi Virtual Tour Potensi Alam Kecamatan Mandolang Kabupaten Minahasa pada beberapa User dan uji coba/testing blackbox dengan 55 tahapan uji coba, bisa didapatkan bahwa Aplikasi ini dapat membantu user dalam menjelajahi dan mendapatkan informasi pengetahuan dan sejarah yang berada dalam Kecamatan Mandolamg

 Pengembangan Virtual Tour pada HTML mempermudah User dalam mendapatkan informasi pengetahuan dan sejarah yang berada pada Kecamtan Mandolang Kabupatrn minahasa yang disajikan dalam bentuk panorama 360o.

 Hasil dari Virtual Tour Potensi Alam Kecamtan Mandolang Kabupatrn minahasa ini, memiliki total kapasitas 190mb untuk file exe, file HTML sebesar 1gb, dan file apk hampir mencapi 1gb. Yang terdiri dari jumlah foto 171 dari 46 scene, setiap scene memuat 4 foto.

# *B. Saran*

 Dalam penelitian ini tentu masih banyak terdpata kekurangan dan hal-hal yang masih banyak yang perlu dikaji kembali untuk dikembangkan kembali lagi, maka dari itu dibuat saran untuk pengembangan lebih lanjut antara lain :

 Dalam mengambil foto panorama 360 derajat sebaiknya menggunakan lensa fisheye ataupun wide angle untuk hasil yang lebih baik dari pada menggunakan lensa standart atau biasa.

 Dalam pengembangan berikutnya lebih disarankan untuk mengembangkan ke Virtual Reality agar lebih interaktif atau menambah foto, memberikan narasi, menambah informasi, dan menambah fitur Augmented Reality

# VI. DAFTAR PISTALA

[1] Andi, 2003. Jalan Pintas Menguasai Flash Mx. Yogyakarta : Andi Yoyakarta.

[2] Arturo Flores, Serge Belongie. 2010. "Removing pedestrians from Google Street View images". Department of Computer Science and Engineering University of California, San Diego.

[3] Aznoora Osman, Nadia Abdul Wahab, Mohammad Hafiz Ismail, "Development and Evaluation of an Interactive 360o Virtual tour for Tourist Destinations", Journal of Information Technology Impact, Vol 9, No. 3, pp. 173-182, 2009.

[4] Bernard D. Suryawan, Umi Laili Yuhana, Nurul Fajrin, 2013. Pencarian Objek Wisata Berbasis Semantik. Fakultas Teknologi Informasi, Institut Teknologi Sepuluh Nopember. Indonesia. Surabaya.

[5] Deniek G Sukarya, 2009. Kiat Sukses. Jakarta : PT Elex Media Komputimdo. Indonesia

[6] Edi Purwanto, 2007. Tutorial Adobe Photoshop Cs.

[7] Fadli Umafagur, 2016. Implementasi Virtual Tour Sebagai Media Informasi Daerah (Studi Kasus : Kota Manado). Teknik Informatika Universitas Sam Ratulangi Manado, Indonesia. Manado.

[8] Fahri R Daud, 2016. Virtual Tour Panorama 360 Derajat Kampus Universitas Sam Ratulangi Manado. Teknik Informatika Universitas Sam Ratulangi Manado, Indonesia. Manado.

[10] Flores Melky, 2015. Rancang Bangun Aplikasi Virtual Reality LaboratoriumFakultas Teknik Universitas Tanjungpura. Teknik Universitas Tanjung Pura, Indonesia.

[11] Hera Wulanratu Wulur, 2015. Aplikasi Virtual tour Tempat Wisata Alam di Sulawesi Utara. Teknik Informatika Universitas Sam Ratulangi Manado, Indonesia. Manado.

[12] Highton Scoot. 2010. Paper of Virtual Reality Photography – Creating Panoramic and Object Images. China : Library of Congress.

[13] Luther, Arc C. 1994. Authoring Interactive Multimedia. Boston: AP Professional.

[14] Mandagi, R.J.M. 2006. Panduan Penulisan KTIS. Manado

[15] Mauladi, Ernita, 2014. Implementasi Multimedia Interaktif Pada Perancangan Website Program Studi Teknik Informatika Universitas Tanjungpura. Teknik Informatika Fakultas Teknik Universitas Tanjungpura. Indonesia. Pontianak.

[16] Mulyanta, Edi S. 2007. Teknik Modern Fotografi Digital. ANDI. Indonesia. Yogyakarta.

[17] Nugroho, Adi. 2009. Rekayasa Perngkat Lunak Menggunakan UML & Java. Andi Offset, Indoensia. Yogyakarta.

[18Nurul Abror, 2014. Protottype Virtual Tour Potensi alam Pada E-supermuseum untuk mengenalkan Budaya Batik Jawa [18] Tenagh dan DIY. Universitas Dian Nuswantoro Fakultas Ilmu Komputer Program Studi Teknik Informatik. Indonesia. Semarang.

[19] Onkky Wahyu Al Pratama, R. Sulistiyo Wibiwo 2014. Komposisi Potrait Landscape Dengan Objek Pemandangan Pada 12 Lokasi di Bali.

[20[ Paul Alexander. 2001. PEMBENTUKAN CITRA PANORAMA 360 DENGAN IMAGE MOSAICING. Universitas Kristen Petra, Indonesia. Surabaya.

[21] Roger S. Pressman. 2010. Software Engineering: A Practitioner's Approach. University of California

[22] Situs Resmi : https://www.ptgui.com/ [Diakses pada Kamis, 15 September 2016].

[23] Situs Resmi : www.easypano.com [Diakses pada Rabu, 14 September 2016].

[24] Sugiyono, 2010. Metode Penelitian Kombinasi (Mixed Method), Bandung : Alfabeta. Indonesia

[25] Suyanto, M, 2003. Multimedia Alat untuk Meningkatkan Keunggulan Bersaing. Yogyakarta : Andi Yogyakarta.

26[ Sutopo, Ariesto Hadi. 2003. Multimedia Interaktif dengan Flash. Yogyakarta: Graham Ilmu.

[27] Tay Vaughan. 2010. Multimedia Making It Work. United States

[28] Ward, G. 2006. "Hiding seams in high dynamic range panoramas". ACM International Conference Proceeding Series, 153, p. 150.

[29] Yuyung Abdi, 2012. Photography From My Eyes. Jakarta : PT Elex Media Komputindo. Indonesia

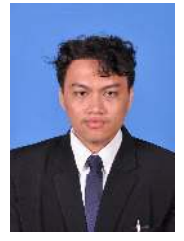

Sekilas dari penulis dengan nama lengkap Arif Hidayatulloh , lahir di Manado, Provinsi Sulawesi Utara. Anak ke- 2 dari 2 bersaudara. Dengan pendidikan Sekolah Dasar SDN Inpres Buntong, kemudian melanjutkan ke SMP Negeri 8 Manado, kemudian melanjutkan ke SMK Negeri 1

Manado. Setelah lulus tahun 2010 melanjutkan ke Perguruan Tinggi tepatnya di Universitas Sam Ratulangi Manado dengan mengambil jurusan Teknik Infortmatika. Pada tahun 2011 bulan Maret, penulis membuat skripsi demi memenuhi syarat Sarjana (S1) dengan penelitian berjudul Rancan Bangun Aplikasi Virtual Tour Potensi Alam Kecamatan Mandolang Kabupaten Minahasa yang dibimbing oleh dua dosen pembimbing yaitu Arie S.M Lumenta, ST, MT dan Brave A. Sugiarso, ST, MT sehingga pada tanggal 25 September 2018 penulis resmi lulus di Teknik Informatika Universitas Sam Ratulangi Manado dan menyandang gelar sebagai Sarjana Komputer dengan predikat memuaskan.